「Google クラスルーム招待リンク」をクリックすると、下記画面へ。

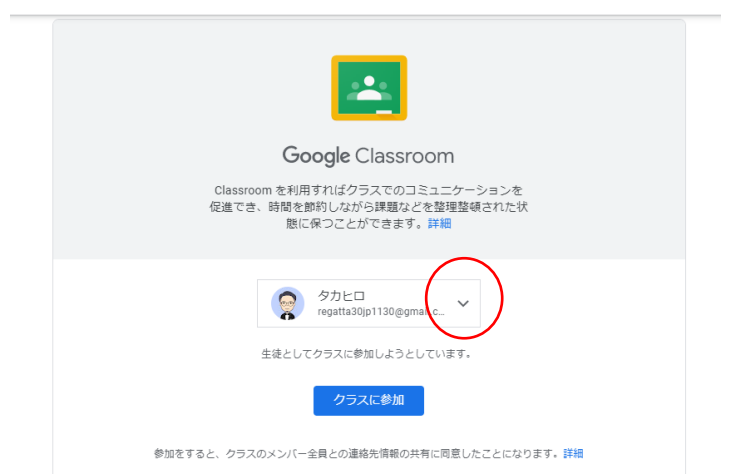

アカウントが個人になっている場合、

赤マルの下三角をクリックして、会員専用アカウントに変更する。

※このアカウントを切り替えないと、会員専用アカウントで classroom に入れません。